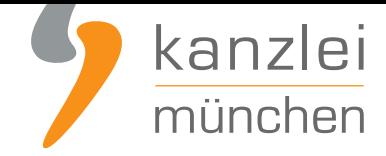

von Rechtsanwalt **Nicolai Amereller**

# IT-Recht Kanzlei aktualisiert Handlungsanleitung zur Umsetzung der neuen Informationspflicht zur Online-Streitbeilegung

**Diese Handlungsanleitung dient der Umsetzung der neuen gesetzlichen Informationspflicht nach der ODR-Verordnung 524/2013 hinsichtlich der Verlinkung der sog.**

**"Online-Streitbeilegungsplattform" (im Folgenden: "OS-Plattform") auf der Webseite des Unternehmers bzw. dessen Auftritt im Rahmen einer Verkaufsplattform (wie amazon.de, eBay.de, Etsy.de, hood.de etc.).**

## 1. Wer ist betroffen?

Von der neuen Informationspflicht sind **nahezu alle Onlinehändler** erfasst.

Konkret sind alle Unternehmer mit Sitz in der EU betroffen, die (auch) an EU-Verbraucher Waren und/ oder Dienstleistungen verkaufen bzw. Dienstleistungen erbringen, sofern diese ihre Leistungen dabei auf einer Webseite oder sonst auf elektronischem Weg (z.B. per Email) anbieten und der Verbraucher die Bestellung dann über die Webseite oder sonst auf elektronischem Weg (z.B. per Email) ausführt.

Die Informationspflicht gilt sowohl für solcher Unternehmer, die dabei eine eigene Internetseite betreiben als auch für Unternehmer, die sich dabei einer Verkaufsplattform wie eBay.de oder Amazon.de et.c bedienen.

Insbesondere kommt es für das Bestehen der Informationspflicht - entgegen vieler Gerüchte - nicht auf eine bestimmte Mitarbeiterzahl, auf einen grenzüberschreitenden Handel oder darauf an, ob sich der Unternehmer zur Teilnahme an einem alternativen Streitbeilegungsverfahren verpflichtet hat.

Weitere Informationen können Sie **diesem Artikel** entnehmen.

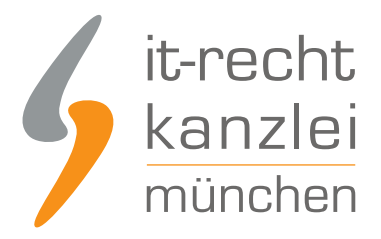

## 2. Wer ist nicht betroffen?

Die neue Informationspflicht zur Online-Streitbeilegung und damit auch diese Handlungsanleitung richtet sich dagegen **nicht** an Unternehmer,

- die ausschließlich im Wege des stationären Handels Waren verkaufen und/ oder Dienstleistungen erbringen, also online keine entsprechenden Verträge schließen,
- die zwar eine Internetseite betreiben, jedoch im Zusammenhang mit dieser keine Verträge schließen, also die Internetseite rein als Präsentationsseite nutzen und (z.B. Handwerksbetrieb präsentiert auf seiner Internetseite rein das Unternehmen und nennt die Öffnungszeiten),
- die ihren Sitz nicht innerhalb der europäischen Union haben,
- die ihre Waren und/ oder Dienstleistungen ausschließlich im Geschäftsbereich B2B anbieten, also rein gegenüber Unternehmern und eine Verbraucherbeteiligung wirksam ausschließen,
- die ihre Waren und/ oder Dienstleistungen ausschließlich an Verbraucher anbieten, die ihren Wohnsitz außerhalb der EU haben und die Beteiligung von EU-Verbrauchern wirksam ausschließen.

## 3. Seit wann gibt es die neue Informationspflicht?

Die ODR-Verordnung sieht die Erfüllung der Informationspflicht zwingend seit dem 09.01.2016 vor.

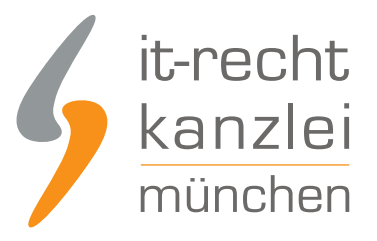

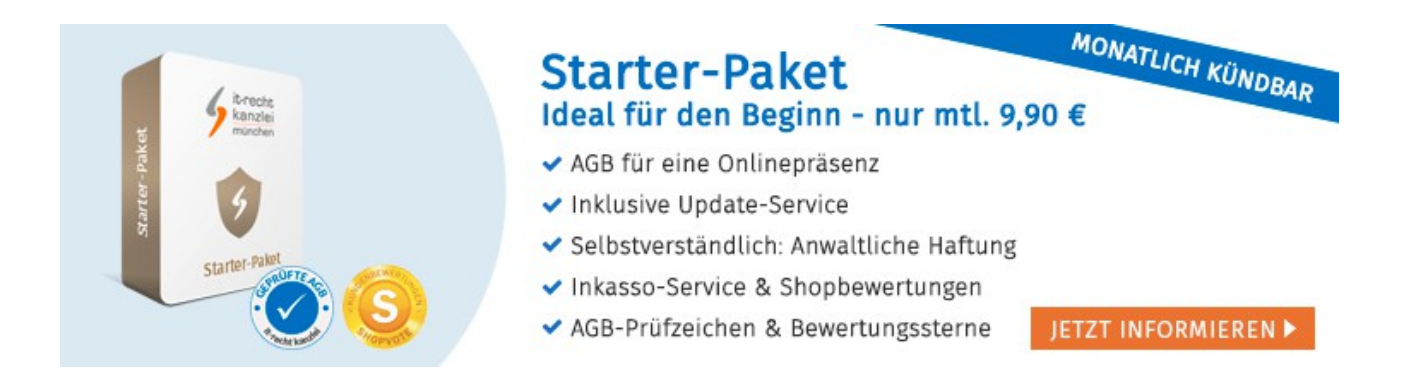

## 4. Wie ist die neue Informationspflicht umzusetzen?

### a. Allgemeine Umsetzung

Kernpunkt der neuen Informationspflicht ist die zwingende Nennung des anklickbaren (!) Links zur OS-Plattform in Ihrem Impressum.

Wichtig: Eine bloße Erfüllung der Informationspflicht im Rahmen Ihrer Rechtstexte (z.B. der AGB) ist nach Auffassung der IT-Recht Kanzlei nicht ausreichend, da es dann an der geforderten leichten Zugänglichkeit fehlen dürfte.

Stellen Sie daher den nachfolgenden Text mitsamt anklickbarem Link auf die OS-Plattform direkt unterhalb Ihrer Impressumsangaben dar:

Plattform der EU-Kommission zur Online-Streitbeilegung: https://www.ec.europa.eu/consumers/odr

Achtung: Nach einem Urteil des OLG München vom 22.09.2016 ist es erforderlich, dass Sie mittels eines "klickbaren" Links über die OS-Plattform informieren. Das bedeutet, dass der Teil der Information "www.ec.europa.eu/consumers/odr" als anklickbarer Hyperlink ausgestaltet sein muss. Eine bloße Verweisung unter Nennung des URL der OS-Plattform reicht nach der Ansicht des OLG München zur Erfüllung der Informationspflicht leider nicht aus! Achten Sie daher bitte sowohl im eigenen Onlineshop als auch bei Angeboten auf Verkaufsplattformen darauf, dass der Link auf die OS-Plattform anklickbar und funktionsfähig ist, d.h. der Verbraucher bei dessen Anklicken auch tatsächlich zur OS-Plattform geführt wird.

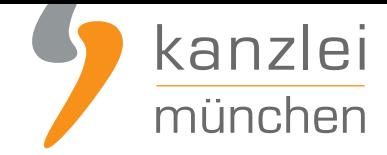

Dies gilt umso mehr, wenn Sie bereits eine Unterlassungserklärung in Bezug auf die Information über die OS-Plattform abgegeben haben sollten.

Folgendes exemplarische Impressum soll verdeutlichen, wie der vorgenannte Infotext darzustellen ist:

Max Mustermann Mustermannstr. 12 80339 München DeutschlandTel.: 089/ 1212121212 E-Mail: mustermann@web.dePlattform der EU-Kommission zur Online-Streitbeilegung: https://www.ec.europa.eu/consumers/odr

### b. Umsetzung bei Amazon.de

Bei Amazon.de können Händler durch das **Setzen entsprechender Häkchen im Verkäufer-Backend** die Einblendung von Informationen und einer Verlinkung zur OS-Plattform und zu Streitbeilegungsstellen aktivieren.

Dies sieht - werden beide Häkchen gesetzt [- im Impressum des jeweiligen Verkäufers dann so aus:](https://www.it-recht-kanzlei.de/agb-widerrufsbelehrung-amazon-einbinden.html#abschnitt_17)

Die Europäische Kommission bietet eine Onlineplattform für Streitbeilegung an, die Sie hier finden: http://ec.europa.eu/consumers/odr/

Unter diesem Link finden Sie die Kontaktdaten der offiziellen Streitbeilegungsstellen: https://webgate.ec.europa.eu/odr/main /index.cfm?event=main.adr.show Weniger lesen

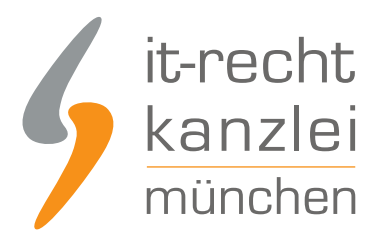

Aktuell kursieren Abmahnungen, die bei Amazon-Verkäufern eine unzureichende Information über den Link zur OS-Plattform beanstanden.Der Abmahner ist der Ansicht, dass die Darstellung der Informationen und des anklickbaren Links zur OS-Plattform im Impressum des jeweiligen Amazon-Verkäufers nicht leicht zugänglich sei. Beanstandet wird, dass die von Amazon zur Verfügung gestellte Funktion der Darstellung der Informationen und des Links zur OS-Plattform (diese wird unterhalb des Verkäufer-Impressums eingeblendet) zu versteckt erfolge.Dies zunächst deswegen, da der Käufer diese Informationen nicht im Impressum vermuten würde. Zum anderen auch deswegen, weil der Käufer dort dann erst auf "Mehr lesen" klicken muss, um den anklickbaren Link angezeigt zu bekommen.Während die erste Problematik sich technisch derzeit nicht lösen lässt (hier muss Amazon handeln - es bleibt aber abzuwarten, ob sich Gericht hier der Argumentation des Abmahners anschließt, da es durchaus gute Argumente gibt, dass der Link auch im Impressum noch leicht zugänglich ist), kann bezüglich der zweiten Problematik wie folgt Abhilfe geschaffen werden:Nehmen Sie im Rahmen Ihres Impressums bei Amazon.de an dessen Ende den folgenden Zusatztext auf:"Den anklickbaren Link zur Plattform der EU-Kommission zur Online-Streitbeilegung erreichen Sie, indem Sie auf den nachfolgenden Punkt "Mehr lesen" klicken."

#### Oder kürzer:

Link auf OS-Plattform unter "Mehr lesen"

### c. Umsetzung bei eBay

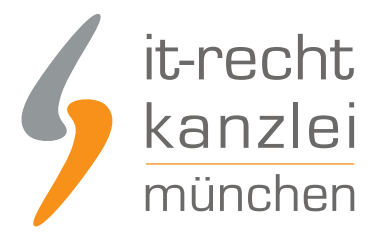

### aa. Auf die "Rechtlichen Informationen des Verkäufers" kommt es an!

Bei eBay.de lässt sich unter dem Punkt "Rechtliche Informationen des Verkäufers" ein Freitext mit aufnehmen. Der oben genannte Infotext muss daher an dieser Stelle dargestellt werden (vgl. den gelb markierten Text in nachfolgender Abbildung, an dessen Position die Darstellung erfolgen sollte):

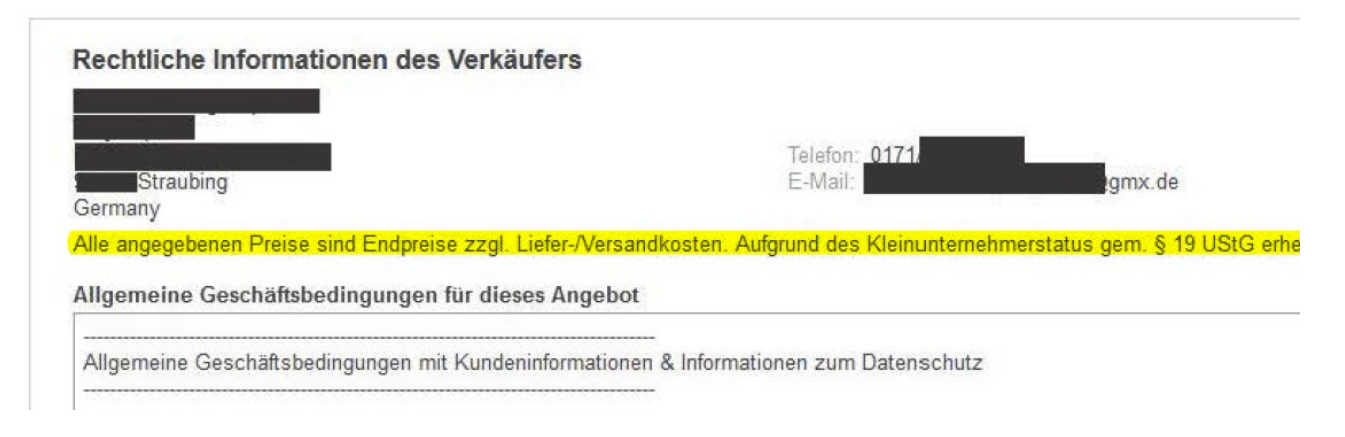

So können Sie den Text bei eBay unterhalb des Impressums (das Impressum heißt bei eBay "Rechtliche Informationen des Anbieters") einpflegen:

- **Loggen Sie sich in Mein eBay ein.**
- Klicken Sie in der linken Navigationsleiste unter "eBay-Konto" auf "Einstellungen".
- Blättern Sie nach unten zu "Einstellungen für gewerbliche Verkäufer".
- Klicken Sie neben "Informationen zu gewerblichen Verkäufern auf Artikelseiten anzeigen" auf den Link "Ändern". Die Seite "Rechtliche Informationen des Verkäufers " wird aufgerufen. Dort in dem Kasten "Zusätzliche, gesetzlich erforderliche Angaben" den Text "Plattform der EU-Kommission zur Online-Streitbeilegung: https://www.ec.europa.eu/consumers/odr"platzieren.

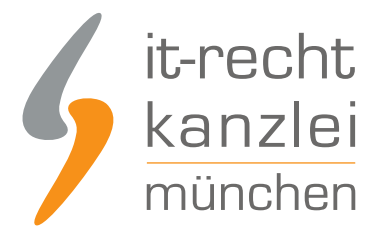

### bb. Klickbarer (!) Link zur OS-Plattform erforderlich!

Aufgrund technischer Änderungen an der eBay-Plattform müssen nach eBays Mitteilung Links bis spätestens Ende des Jahres 2017 das Attribut target="\_blank" enthalten, damit diese korrekt funktionieren. Dies betrifft auch den Link auf die OS-Plattform. Sofern Sie bei eBay.de wie von uns empfohlen mit dem folgenden HTML-Code arbeiten, besteht kein Anpassungsbedarf:

"Plattform der EU-Kommission zur Online-Streitbeilegung:

<a href="https://ec.europa.eu/consumers/odr" target="\_blank">https://ec.europa.eu/consumers/odr</a>"

vgl. hier:

```
<a href="https://ec.europa.eu/consumers/odr/"
target=" blank">https://ec.europa.eu/consumers/odr/</a>
```
Achtung, wir wurden auf Folgendes hingewiesen: Der klickbare Link ist für Sie als eBay-Händler/in nur sichtbar, wenn Sie nicht gleichzeitig auch bei eBay eingeloggt sind.

**Achtung:** Der an sich klickbare Link wird in diversen Mobilbrowsern (so z.B. Safari) dann als HTML-Code ausgegeben, ist also dann weder leicht zugänglich, noch anklickbar. Hier besteht also in jedem Fall ein gewisses Risiko. Sofern uns eine Lösung für dieses technische Problem bekannt wird, werden wir selbstverständlich darüber informieren.

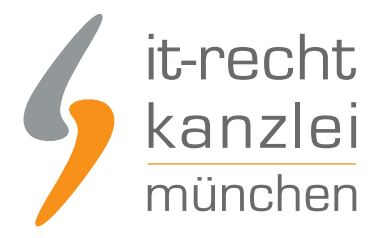

### cc. Tipps von Mandanten zur einfachen Umsetzung

Wir wurden von Mandanten mehrfach darauf hingewiesen, dass womöglich alle eBay-Angebote einmal neu abzuspeichern sind. Hierzu wurden uns folgende zwei Tipps übermittelt:

#### **Erster Tipp (ohne Gewähr auf Richtigkeit):**

Verkaufen -> Aktiv & rarr; Alle Produkte markieren & rarr; Bearbeiten & rarr; Auswahl bearbeiten & rarr; Änderungen senden & rarr; Danach enthält jeder Artikel das geänderte Impressum.

#### **Zweiter Tipp: (ohne Gewähr auf Richtigkeit):**

"Mein eBay - Einstellungen - Verkäufereinstellungen" -> dort in dem Kasten "Zusätzliche, gesetzlich erforderliche Angaben" den vorgenannten Text platzieren.

Nachdem der Text eingefügt und gespeichert wurde:

- Unter "Mein Ebay" aktive Angebote aufrufen
- bei allen Angeboten ein Häkchen setzen und auf Bearbeiten gehen
- alle Angebote bearbeiten auswählen
- es öffnet sich ein neues Fenster für die gebündelte Bearbeitung
- oben links ein Häkchen setzen für die Auswahl aller Angebote
- Felder bearbeiten öffnen
- Rücknahmebedingungen auswählen aber dort nichts verändern (Hinweis eines Mandanten: "eBay schaltet automatisch auf "14 Tage" um. Wer dieses nicht anbietet muss bevor er speichert die Option "1 Monat" auswählen")
- speichern und schließen
- Änderungen senden klicken
- **Bestätigen und einstellen klicken**

Erst jetzt sei der neue Text unter dem eBay-Impressum (Rechtliche Informationen des Verkäufers) sichtbar und gespeichert.

In diesem Zusammenhang erhielten wir noch folgende weitere Hinweise von Mandanten:

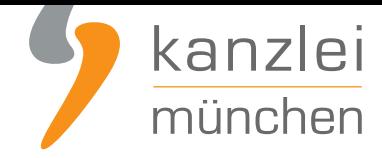

Wenn die Angebote mit einer Laufzeit von "BAW" (bis auf Weiteres) gelistet sind, dann erneuert sich das Angebot entsprechend alle 30 Tage. d.h. Änderungen an den Stammdaten werden spätestens nach 30 Tagen aktualisiert (je nach Restlaufzeit bzw. Erneuerung des Angebots). Eine reine Änderung der Stammdaten bei eBay ist also kein Garant dafür, dass die Ansicht in den Artikeldetails aktualisiert wird.

#### und

Desweiteren sei zu erwähnen, dass beim finalen speichern "Änderung senden" das Häkchen bei "Speichern Sie diese Änderungen in Ihren Verkaufsmanager Pro-Vorlagen" gesetzt werden sollte. Dann werden auch die Vorlagen aktualisiert. Das gilt selbstverständlich nur für diejenigen, die den Verkaufsmanager Pro nutzen und dort Vorlagen haben, mit denen sie ihre Angebote verwalten / einstellen.

#### und

Achtung, die Anleitung funktioniert nicht, wenn bei einem ebay Artikel mit "preis vorschlagen" Option bereits Preisvorschläge vorliegen. Diese müssen abgelehnt bzw. zurückgezogen werden, damit die Bearbeitung von "Impressum" wirksam wird. Ich hoffe diese Info kann der Community nützlich sein.

### d. Umsetzung bei eBay-Kleinanzeigen

Bei ebay Kleinanzeigen hinterlegen Sie in dem Feld für Ihre Impressumsangaben neben den eigentlichen Impressumsangaben bitte Folgendes:

"Plattform der EU-Kommission zur Online-Streitbeilegung: **https://www.ec.europa.eu/consumers/odr**"

Hier ein Screenshot, der die Vorgehensweise darstellt:

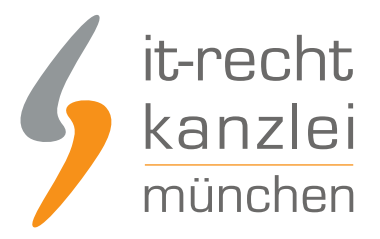

### Anbieterdetails

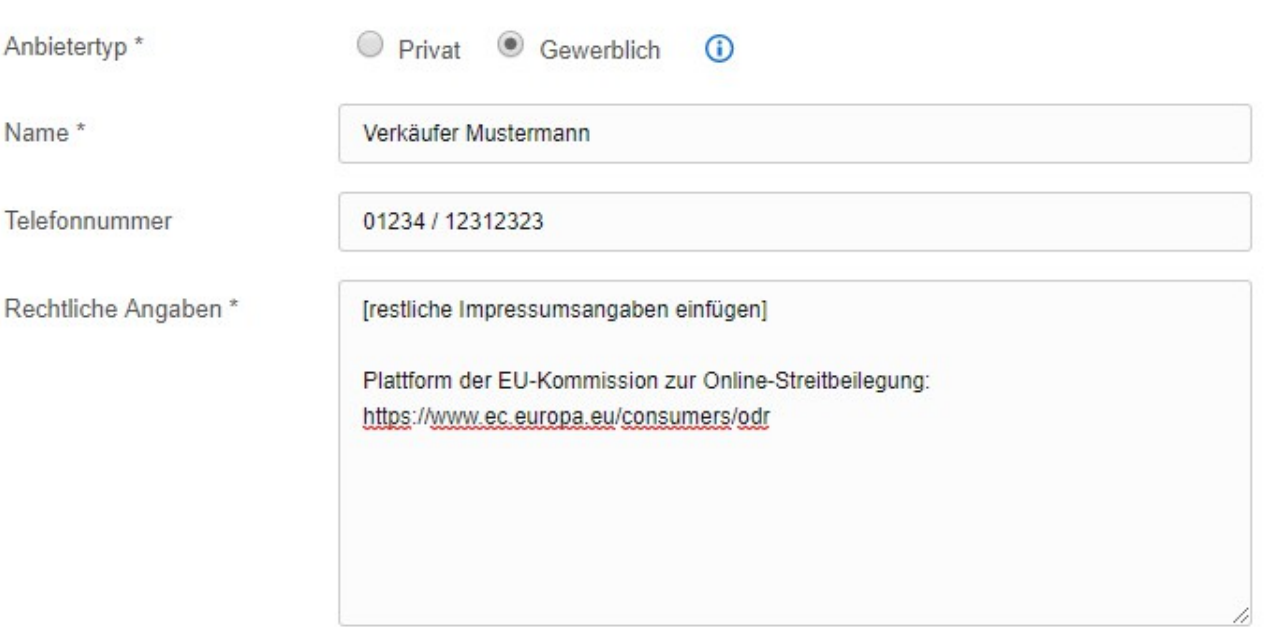

Update Dezember 2017: eBay Kleinanzeigen hat das Layout der Anzeigen angepasst. Das Impressum wird nunmehr in der Anzeige nur noch "versteckt" unter dem Punkt "Rechtliche Angaben" dargestellt. Durch die verdeckte Darstellung erscheint das Impressum erst dann, wenn man auf diesen Punkt klickt. Nach Auffassung der IT-Recht Kanzlei ist dies juristisch problematisch, da das Impressum so ggf. nicht "leicht erkennbar" auffindbar ist, wie von § 5 TMG gefordert.

Wir empfehlen gewerblichen Anbietern daher, im jeweiligen Anzeigentext immer den folgenden Zusatz aufzunehmen:

"Das Impressum sowie die Informationen zur Plattform der EU-Kommission zur Online-Streitbeilegung erreichen Sie durch Klicken auf "Rechtliche Angaben".

Danach speichern Sie das neue Impressum ab und prüfen, ob der neue Zusatz in jeder Anzeige dargestellt wird und der Link auch anklickbar ist.

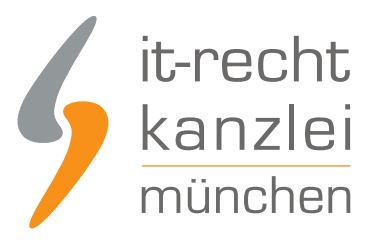

## e. Umsetzung bei Etsy

#### **Schritt 1:**

Ihr Impressum hinterlegen Sie unter:

"Shop-Manager" -> "Vertriebskanäle" -> Etsy-Shop mit Stift-Symbol -> Angaben zum Verkäufer -> "Kontaktinfo hinzufügen" in der sich öffnenden Maske (mit vorgegebenen Feldern)

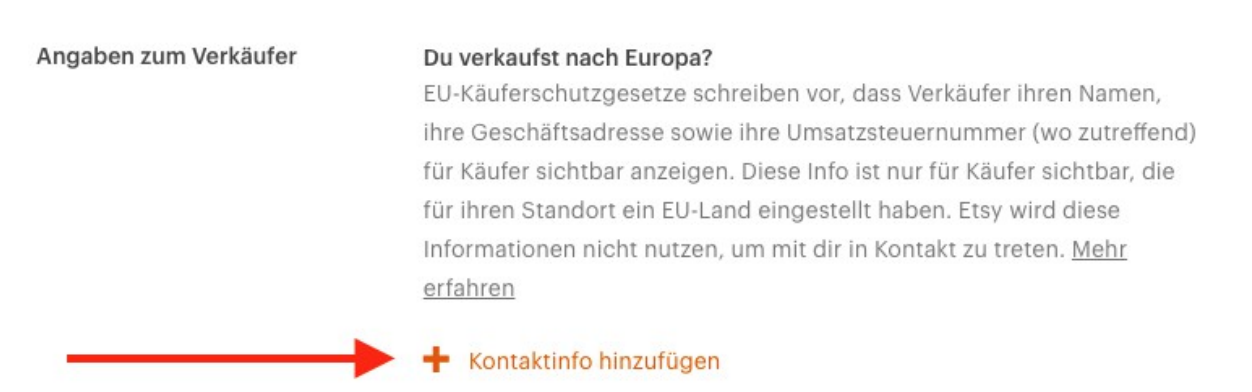

Zwar sind die von Etsy bereitgestellten Eingabefelder weitgehend vollständig. Es fehlt allerdings die Möglichkeit, einen Handelsregistereintrag anzuführen, der nach §5 Abs. 1 Nr. 4 TMG bei entsprechender Eintragung erforderlich ist. Dies begründet etwa für Händler, die als eingetragener Kaufmann (e.K.) auf Etsy tätig sind, leider derzeit ein eigenständiges Abmahnrisiko.

#### **Schritt 2:**

Seit dem 09.01.2016 sind Shop-Betreiber mit eigener Verkaufspräsenz gehalten, einen klickbaren Link auf die EU-Streitbeilegungsplattform an gut sichtbarer Stelle zu hinterlegen. Das betrifft selbstverständlich auch Etsy-Händler.

Etsy stellt in seinem AGB-Baukastensystem die Option bereit, per Klick den Link auf die OS-Plattform mit einem entsprechenden Informationstext in Ihre Artikelseiten zu integrieren.

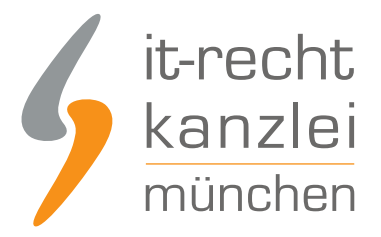

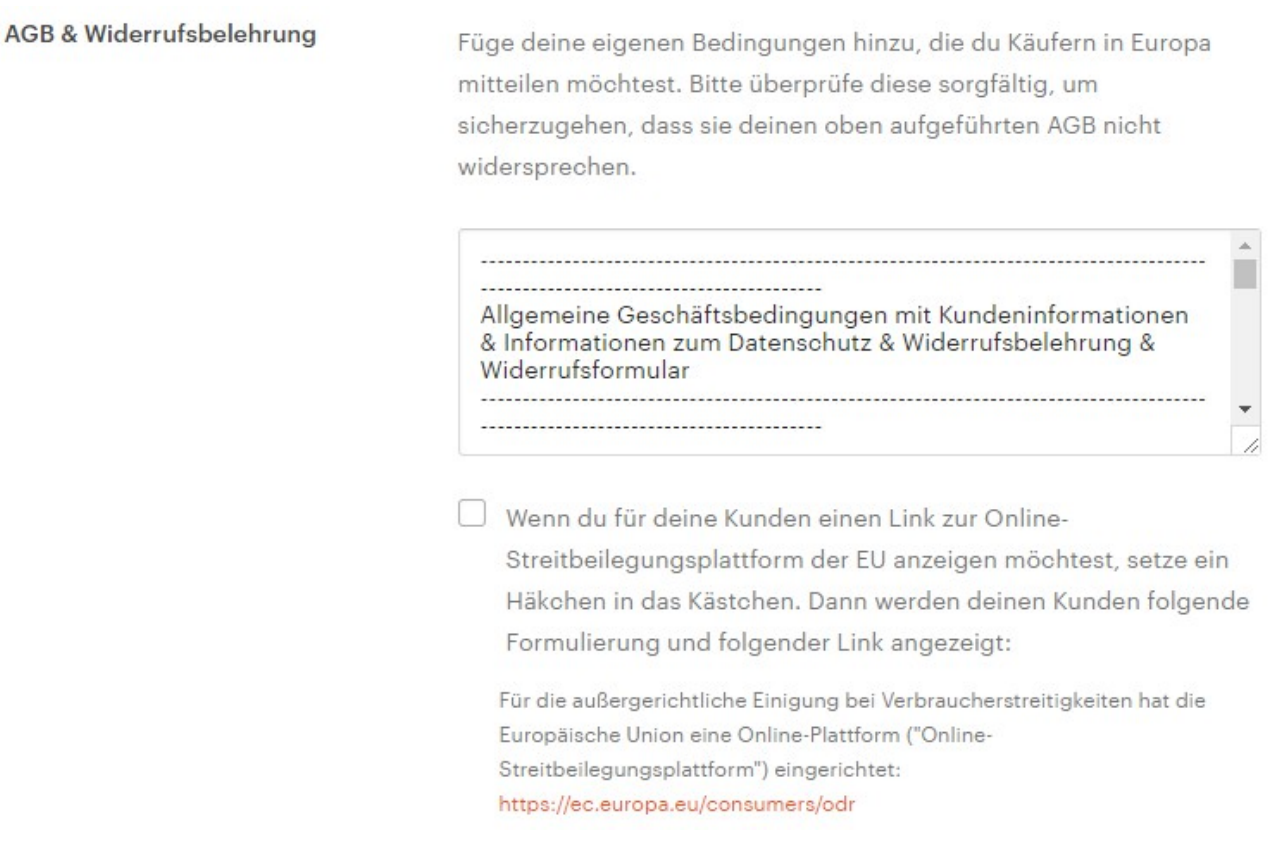

Aktivieren Sie unbedingt diese Funktion durch Setzen des entsprechenden Häkchens.

Nun sollten auf sämtlichen Ihrer Artikelseiten ( = Ihrer aktiven Etsy-Angebote) folgender Hinweis erscheinen:

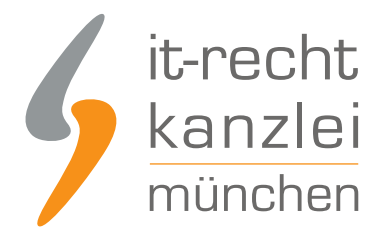

### Angaben zum Verkäufer

Für die außergerichtliche Einigung bei Verbraucherstreitigkeiten hat die Europäische Union eine Online-Plattform ("Online-Streitbeilegungsplattform") eingerichtet: https://ec.europa.eu/consumers/odr

Bitte stellen Sie dies durch stichprobenartige Prüfung Ihrer Etsy-Angebote sicher.

Achtung: Der klickbare Link auf die EU-Streitbeilegungsplattform wird nur dann in Ihren Etsy-Angeboten angezeigt, wenn Sie die oben genannten zwei Schritte genau befolgen!

### g. Umsetzung bei Hood

Bei Hood fügen Sie in Ihr Impressum folgende Zeile ein:

Plattform der EU-Kommission zur Online-Streitbeilegung:<a href="https://www.ec.europa.eu/consumers/odr/" target="\_blank">https://www.ec.europa.eu/consumers/odr</a>

### f. Umsetzung bei Palundu

Im ersten Eingabebereich können die Daten Ihres Impressums aus dem Mandantenportal der IT-Recht Kanzlei via Copy&Paste eingebunden werden.

In den Feldern darunter können Sie danach Ihren Gewerbeschein hochladen, die Rechtsform Ihres Unternehmens und den Steuersatz für Ihre Produkte hinterlegen.

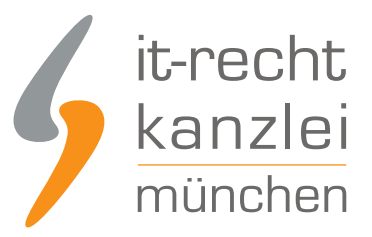

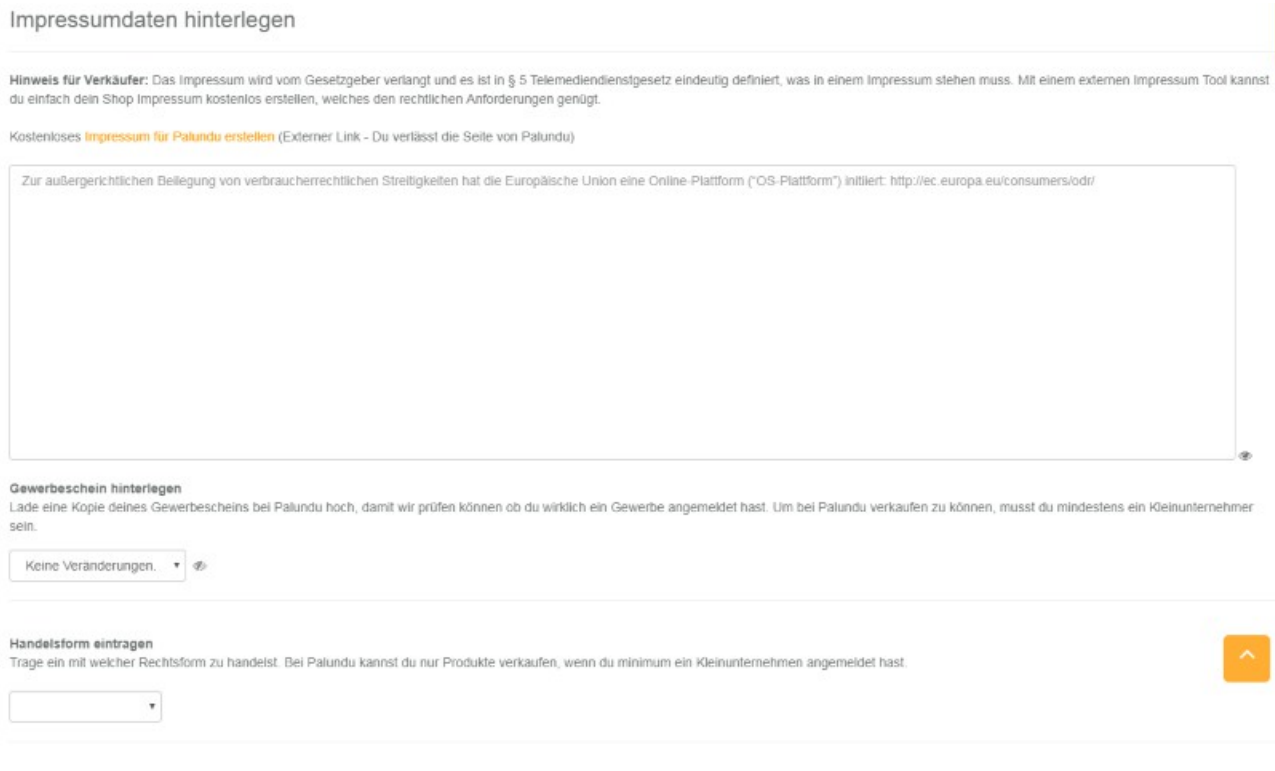

**Bitte beachten:**Das Eingabefeld für das Impressum bei Palundu ist ein reines Textfeld. Ein klickbarer Link zur OS-Plattform kann hier daher nicht eingepflegt werden. Palundu stellt systemseitig einen klickbaren Link zur OS-Plattform zur Verfügung.

Das Impressum aus dem Mandantenportal kann daher einfach in dieses Feld kopiert werden. Der klickbare (Palundu)-Link ist nach dem Speichern zusätzlich sichtbar.

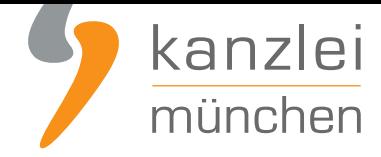

### g. Umsetzung bei vielen weiteren Plattformen

Wie setzt man auf anderen Plattformen den klickbaren Link im Impressum um?

Dies haben wir für

- Booklooker **hier beschrieben**.
- Dohero **hier beschrieben**.
- Facebook **hier beschrieben**.
- Instagram **[hier beschrieben](https://www.it-recht-kanzlei.de/agb-widerrufsbelehrung-datenschutzerklaierung-booklooker-einbindung.html#abschnitt_27)**.
- Kayamo **[hier beschrieben](https://www.it-recht-kanzlei.de/handlungsanleitung-rechtstexte-bei-dohero-de-richtig-einbinden.html#abschnitt_20)**.
- Pinterest **[hier beschrieben](https://www.it-recht-kanzlei.de/facebook-agb-widerruf-datenschutz-impressum-einbinden.html)**.
- Productswithlove **[hier besch](https://www.it-recht-kanzlei.de/instagram-agb-widerruf-datenschutz-impressum-einbinden.html)rieben**.
- Real.de **[hier beschrieben](https://www.it-recht-kanzlei.de/handlungsanleitung-rechtstexte-bei-kayamo-eu-richtig-einbinden.html)**.
- Shopify **h[ier beschrieben](https://www.it-recht-kanzlei.de/datenschutz-agb-anleitung-pinterest.html)**.
- Spandooly **hier b[eschrieben](https://www.it-recht-kanzlei.de/handlungsanleitung-rechtstexte-bei-productswithlove-de-richtig-einbinden.html#abschnitt_22)**.
- Tahai **hi[er beschrieben](https://www.it-recht-kanzlei.de/handlungsanleitung-rechtstexte-bei-real-de-richtig-einbinden.html#abschnitt_22)**.
- Tumblr **[hier beschrieben](https://www.it-recht-kanzlei.de/handlungsanleitung-rechtstexte-bei-shopify-richtig-einbinden.html#abschnitt_30)**.
- Twitter **hie[r beschrieben](https://www.it-recht-kanzlei.de/handlungsanleitung-rechtstexte-bei-spandooly-richtig-einbinden.html#abschnitt_8)**.
- Youtube **[hier beschrieb](https://www.it-recht-kanzlei.de/agb-widerrufsbelehrung-datenschutzerklaierung-tahai-de-einbindung.html#abschnitt_20)en**.

Uns ist es [leider nicht möglich](http://www.it-recht-kanzlei.de/Impressum-Twitter.html), für jede denkbare Verkaufsplattform einen Lösungsansatz zu bieten, erst recht nicht f[ür alle denkbaren B](https://www.it-recht-kanzlei.de/impressum-datenschutzerklaerung-bei-YouTube-einbinden.html)rowserkonstellationen, insbesondere was die mobile Darstellung der Angebote betrifft. Gefragt wären hierbei aber vielmehr die Plattformbetreiber, ihren Verkäufern endlich eine einfache und vor allem zuverlässige technische Lösung zur Erfüllung der Informationspflicht an die Hand zu geben, zumal diese "Baustelle" bereits seit fast einem Jahr besteht. Vermutlich schafft hier erst ein entsprechendes Anfrageaufkommen der Verkäufer Abhilfe, so dass Sie sich bei Problemen unbedingt an den jeweiligen Plattformbetreiber wenden sollten.

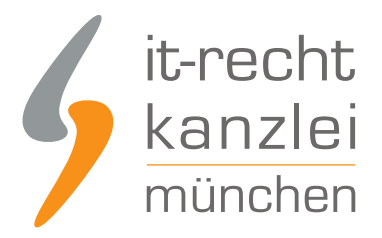

## 5. Link zur OS-Plattform muss (in seltenen Fällen) auch im Rahmen von Emails genannt werden

Seit Inkrafttreten der neuen Informationspflicht am 09.01.2016, den Link zur OS-Plattform an leicht zugänglicher Stelle auf Webseiten zu veröffentlichen, erreichen uns immer wieder Anfragen, ob der Link zur OS-Plattform auch im Rahmen von Emails zu nennen ist.

Grundsätzlich ist dies nicht der Fall, da Art. 14 Abs. 1 der VO 524/2013 ("ODR-Verordnung") eine Pflicht zur Angabe des Links nur für Webseiten vorsieht. Allerdings sieht Art. 14 Abs. 2 der VO 524/2013 Folgendes vor:

Sie (Anmerkung: die Unternehmer) stellen auf ihren Websites sowie, falls das Angebot über E-Mail erfolgt, in dieser E-Mail einen Link zu der OS-Plattform ein.

Zwar gilt die Vorschrift des Art. 14 Abs. 2 der VO 524/2013 ausdrücklich nur für solche Unternehmer, die "sich verpflichtet haben oder verpflichtet sind, eine oder mehrere AS-Stellen für die Beilegung von Streitigkeiten mit Verbrauchern zu nutzen". Ein Anschluss an eine deutsche AS-Stelle dürfte vor dem 01.04.2016 jedoch gar nicht möglich sein, da sich die AS-Stellen in Deutschland erst auf Grundlage des Verbraucherstreitbeilegungsgesetzes bilden werden, welches frühestens zum 01.04.2016 in Kraft treten wird.

Dennoch erscheint nur schwer nachvollziehbar, warum die in Art. 14 Abs. 2 der VO 524/2013 genannte "Verlinkungspflicht" zur OS-Plattform (auch) in Angebots-Emails nur dann gelten soll, wenn der Unternehmer sich einer AS-Stelle angeschlossen hat. Es geht hier u.E. im Kern um dieselbe Pflicht wie auch in Absatz 1 des Artikels. Die OS-Plattform steht dem Verbraucher auch dann offen, wenn sich "sein" Unternehmer nicht einer AS-Stelle angeschlossen hat. Darum ist er unabhängig davon über den Link zur OS-Plattform zu informieren.

Wir raten daher im Interesse des sichersten Weges dazu, den Link zur OS-Plattform auch in (solche) Emails aufzunehmen, in denen Angebote an Verbraucher unterbreitet werden.

Der Hinweis könnte dann wie folgt lauten:

#### Plattform der EU-Kommission zur Online-Streitbeilegung: https://www.ec.europa.eu/consumers/odr

Auch im Rahmen von Emails empfehlen wir dringend, einen anklickbaren Link vorzuhalten!

Dies betrifft insbesondere Unternehmer, die gar keinen klassischen Onlineshop betreiben, sondern ihre Waren im Wege "individueller" Kommunikation (also z.B. durch Angebote per Email) vertreiben. Ferner

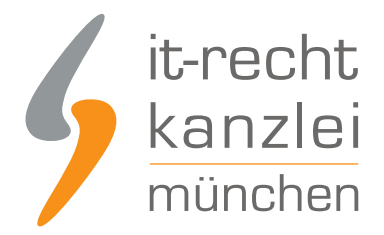

sind auch Unternehmer betroffen, die auf Kundenanfragen reagieren und dem Kunden dann ein Angebot per Email übersenden.

Nicht betroffen sind dagegen Emails, die der bloßen Kommunikation vor oder nach Vertragsschluss dienen und kein Angebot beinhalten (z.B. Versandbestätigung oder Emails zur Abwicklung eines Gewährleistungsfalls).

Derzeit werden im Internet einige Beiträge veröffentlicht, die betonen, dass in keinem Fall der Link zur OS-Plattform in Emails zu nennen ist. Dies halten wir für bedenklich.

## 6. Übersetzungen in andere Sprachen

Bei einem fremdsprachigen Impressum stellen Sie bitte direkt unterhalb Ihrer Impressumsangaben jeweils den nachstehenden Text in der zutreffenden Landessprache dar:

- **Dänisch:** EU-kommissionens OTB-platform til onlinetvistbilæggelse: https://ec.europa.eu/consumers/odr

- **Englisch:** Platform of the EU Commission regarding online dispute resolution: https://ec.europa.eu/consumers/odr

- **Französisch:** Plateforme de la Commission européenne relative au règlement extrajudiciaire des litiges : https://ec.europa.eu/consumers/odr

- **Italienisch:** Piattaforma della Commissione Europea per la risoluzione delle controversie: https://ec.europa.eu/consumers/odr

- **Niederländisch:** Platform van de EU-Commissie voor de onlinebeslechting van geschillen: https://ec.europa.eu/consumers/odr

- **Polnisch:** Platforma Komisji UE do rozstrzygania sporów z e-sklepami: https://ec.europa.eu/consumers/odr

- **Schwedisch:** EU-kommissionens plattform för tvistlösning online: https://ec.europa.eu/consumers/odr

- **Slownenisch:** Platforma Evropske komisije za spletno re?evanje sporov: https://ec.europa.eu/consumers/odr

- **Spanisch:** Plataforma de la Comisión Europea para la resolución de litigios en línea: https://ec.europa.eu/consumers/odr

- **Tschechisch:** Platforma Komise EU pro ?e?ení spor? on-line: https://ec.europa.eu/consumers/odr

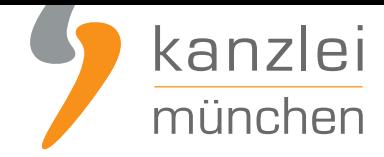

Wichtiger Hinweis: Beachten Sie bitte, dass Sie zugleich auch aktuelle Rechtstexte in der jeweiligen Landessprache nutzen sollten, die bereits die neue Informationspflicht zur OS-Plattform berücksichtigen.

Gerne stellen wir auch Ihnen unsere **ausländischen Rechtstexte** zur Verfügung. Selbstverständlich beherrschen unsere Rechtstexte bereits die neue gesetzliche Informationspflicht und es besteht bei deren Nutzung keinerlei Risiko einer "Inkompatibilität" zur Nutzung des jeweils oben genannten Hinweise in der jeweiligen Landessprache der Recht[stexte.](https://www.it-recht-kanzlei.de/Service/rechtstexte_fuer_onlineshops.php?partner_id=84)

**Verwendungsbeispiel:** Sollten Sie also etwa über Amazon.fr Waren verkaufen (und diese in französischer Sprache bewerben), so stellen Sie bitte unter Ihrem französischsprachigen Impressum folgenden Text dar: "Plateforme de la Commission européenne relative au règlement extrajudiciaire des litiges : https://ec.europa.eu/consumers/odr"

Auch im Rahmen ausländischer Onlineauftritte empfehlen wir dringend, jeweils einen anklickbaren Link vorzuhalten!

## 6. Weitere Informationen zur alternativen Streitbeilegung

- **Neue Informationspflicht zur Online-Streitbeilegung ab dem 09.01.2016 Abmahnung vermeiden!**
- **Online-Streitschlichtung verwirrt Händler FAQ mit allen Fragen und Antworten**

Autor: **RA Nicolai Amereller Rechtsanwalt**